# Aironet Cisco ءالمع لوح ةلوادتملا ةلئسألا Windows J

## المحتويات

المقدمة أساسيات القدرات الاقتران وعنونة IP تثبيت البرامج التكوين الأمان أخطاء ومشاكل متنوعة معلومات ذات صلة

## المقدمة

يقدم هذا المستند معلومات حول الأسئلة المتداولة (FAQ (حول محولات عميل Aironet Cisco المستخدمة مع أنظمة .Microsoft Windows التشغيل

راجع [اصطلاحات تلميحات Cisco التقنية للحصول على مزيد من المعلومات حول اصطلاحات المستندات.](//www.cisco.com/en/US/tech/tk801/tk36/technologies_tech_note09186a0080121ac5.shtml)

# أساسيات

### س. أين يمكنني العثور على أحدث الأدوات المساعدة وبرامج التشغيل والبرامج الثابتة لعميل Windows الخاص بي؟

أ. تعمل معدات Aironet Cisco بشكل أفضل عندما يتم تحميل جميع المكونات بأحدث إصدار من البرنامج. يمكنك تنزيل أحدث البرامج وبرامج التشغيل من <u>[التنزيلات اللاسلكية](//tools.cisco.com/support/downloads/go/Redirect.x?mdfid=278875243)</u> ( <u>[للعملاء](//tools.cisco.com/RPF/register/register.do)</u> المسجلين فقط).

## س. في أي تردد تتصل بطاقة العميل؟

أ. تحدد معايير 802.11b و 802.11g ما مجموعه 14 قناة ترددية في مدى موجات 2.4 جيجاهيرتز. يحدد معيار 802. 12 a11 قناة في مدى موجات 5 جيجاهيرتز لاتصالات -1UNII.

في تثبيتات g/b،802.11 يمكن إستخدام القنوات من 1 إلى 11 داخل الولايات المتحدة. وهي ترددات عامة وغير مرخصة من قبل لجنة الاتصالات الفيدرالية (FCC(. يمكن لمعظم دول أوروبا إستخدام القنوات من 1 إلى .13 القنوات من 1 إلى 14 مسموح بها في اليابان.

في عمليات تركيب نقطة الوصول/العميل a،802.11 يمكن إستخدام القنوات 36 و 40 و 44 و 48 و 52 و 56 و 60 و 64 في الولايات المتحدة. هذه هي ترددات -1UNII العامة وغير مرخصة من قبل لجنة الاتصالات الفيدرالية. وبوسع أغلب بلدان أوروبا أن تستخدم نفس هذه القنوات. يتم السماح للقنوات 34 و 38 و 42 و 46 في اليابان.

### س. ما هو النطاق النموذجي لبطاقة العميل؟

أ. يعتمد النطاق النموذجي لبطاقة العميل على العديد من العوامل. ومن بينها معدل البيانات (النطاق الترددي) المرغوب، ونوع الهوائي وطول الكابل (حيثما ينطبق ذلك)، والجهاز الذي يرسل الإرسال ويستقبله. وفي حالة التركيب الأمثل، يمكن أن يصل النطاق إلى 300 قدم.

نظرا لتقليل الحد الأقصى لقوة الإرسال المسموح بها على النطاق a،802.11 يكون نطاق عمليات التثبيت وفقا لمعيار a802.11 أقل.

تأتي أفضل التقديرات للأداء والنطاق لموقع التثبيت المحدد من إستطلاع موقع ما قبل الشراء. اتصل بمهندس أنظمة SE (Cisco (أو فريق حساب Cisco أو بائع التجزئة اللاسلكي المعتمد من Cisco للحصول على مساعدة في تنسيق مسح موقع بواسطة شريك مسح مؤهل.

## س. هل منتجات السلسلتين 340 و 350 قابلة للتشغيل البيني؟

ج. نعم. يكمن الاختلاف الرئيسي بين خطي المنتجات في طاقة الراديو. فالفئة 350 لديها جهاز راديو أقوى بقدرة 100 مللي واط. وفي عملية تركيب مختلطة، تكون الغلبة لنطاق أقصر من السلسلة 340. تعمل كلتا السلسلتين فقط في نطاق الترددات b.802.11

تعمل بطاقة A20CB في مدى موجات a،802.11 ويمكن تشغيل بطاقات AG21CB أو AG21PI في أي من النطاقات الثلاث (g ،g أو g)، ولكن في نطاق واحد فقط في كل مرة.

### س. ما هو Wireless Zero Configuration (WZC)؟

ألف - إن خدمة WZC مدمجة في نظام التشغيل XP Windows. تم تصميم خدمة WZC Microsoft لتحديد الشبكة اللاسلكية التي ستحاول إجراء اتصال لها بشكل ديناميكي، إما بناء على تفضيلاتك أو على الإعدادات الافتراضية. وهذا يتضمن التحديد التلقائي والتوصيل بشبكة لاسلكية أفضل عند توفرها.

لا يتم تثبيت خدمة WZC بشكل افتراضي أثناء تثبيت XP Windows.

أكمل الخطوات التالية لتثبيت خدمة WZC على نظامك:

- 1. انقر على **بدء**، ثم انقر على **لوحة التحكم**.
- .2 في نافذة "لوحة التحكم" تحت أختر فئة، انقر نقرا مزدوجا على أيقونة إتصالات الشبكة والإنترنت.
- 3. في إطار إتصالات الشبكة والإنترنت ضمن رمز "لوحة التحكم" او قم باختياره، انقر نقرا مزدوجا فوق رمز إتصالات الشبكة.
- .4 في إطار إتصالات الشبكة ضمن LAN أو إنترنت عالي السرعة، انقر لتحديد رمز اتصال المنطقة المحلية.
	- 5. في شريط القائمة، انقر **ملف**.
	- .6 في القائمة "ملف"، انقر فوق خصائص.
	- 7. في إطار خصائص إتصالات المنطقة المحلية، انقر على **تثبيت**، ضمن علامة التبويب "عام".
	- 8. في نافذة تحديد نوع مكون الشبكة، في مربع نوع الشبكة... ، انقر لتحديد أيقونة **الخدمة**.
		- 9. طقطقة **يضيف...**.
		- 10. في نافذة تحديد خدمة الشبكة، انقر على **قرص...**.
			- .11 وانقر فوق OK.
		- 12. في نافذة "التثبيت من القرص"، انقر فوق **إستعراض...**.
		- .13 في نافذة تحديد موقع الملف، تصفح إلى مجلد WindowsInf:C) هذا مجلد مخفي).
			- .14 انقر لتحديد INF.NETWZC.
				- 15. انقر فوق **فتح**.
			- 16. في نافذة "التثبيت من القرص"، انقر فوق **موافق**.
- 17. في إطار تحديد خدمة الشبكة، في مربع خدمة الشبكة، انقر لتحديد Wireless Zero Configuration.

وانقر فوق OK. في هذه المرحلة، تحتاج إلى إعادة تشغيل الكمبيوتر. مع إكمال ذلك، يجب أن تجد أن خدمة .18 WZC قد تم تثبيتها بنجاح على النظام الخاص بك، ويجب أن يكون لديك الآن حق الوصول إلى علامة التبويب "شبكة Windows". ملاحظة: إذا لم تظهر علامة تبويب الشبكة اللاسلكية عند الرجوع إلى صفحة خصائص الشبكة فقد يرجع سبب ذلك إلى عدم بدء تشغيل الخدمة.أتمت هذا to order in steps بدأت الخدمة: افتح الأدوات الإدارية في لوحة التحكم وحدد الخدمات.قم بالتمرير لأسفل إلى Configuration Zero Wireless، ثم انقر بزر الماوس الأيمن فوقه وحدد بدء. تم تمكين الخدمة الآن. في حالة تكوين محول USB بنجاح، تظهر علامة تبويب الشبكة اللاسلكية تحت خصائص الشبكة. عادة ما يكون WZC مثبتا مسبقا في أجهزة الكمبيوتر المحمولة الجديدة المزودة بمحولات شبكة لاسلكية من الجهة المصنعة. لاستخدام خدمة WZC، يجب عليك إستخدام محول شبكة لاسلكية متوافق، مثل محول Cisco. يفحص محول الشبكة اللاسلكية الشبكات اللاسلكية المتاحة ويمرر أسماء الشبكات (المعروفة أيضا باسم معرفات مجموعة الخدمة أو SSIDs (إلى خدمة WZC. يشرح <u>Wireless Zero - التكوين التلقائي</u> من Microsoft كيفية تكوين خدمة WZC. **ملاحظة:** ومع ذلك، تأكد من عدم تشغيل أداة عميل لاسلكي من إنتاج جهة خارجية، مثل أداة Desktop Aironet Cisco ADU (Utility (من Cisco، وكذلك خدمة WZC في وقت واحد على الكمبيوتر الخاص بك. قد يؤدي ذلك إلى حدوث مشكلة غير متناسقة في اتصال العميل. في مثل هذه الحالات، يمكنك تعطيل خدمة WZC على الكمبيوتر.أتمت هذا steps in order to أعجزت WZC على حاسوبك:انقر على **بدء**، ثم انقر على **لوحة** التحكم.انقر فوق الأداء والصيانة، ثم انقر فوق الأدوات الإدارية، ثم انقر فوق الخدمات.انقر نقرا مزدوجا على خدمة Configuration Zero Wireless.على علامة التبويب "عام"، انقر فوق إيقاف.في قائمة نوع بدء التشغيل، انقر فوق **معطل**، ثم انقر فوق **موافق**. تم تعطيل عنصر التحكم في الشبكة المحلية اللاسلكية (WZC (الآن ولا يقوم بإعادة التحميل عند إعادة تشغيل الكمبيوتر.

## القدرات

## س. هل يمكنني تشغيل إثنين من أجهزة الكمبيوتر معا بدون نقطة وصول؟

أ. من الأداة المساعدة لعميل ACU (Aironet (أو الأداة المساعدة لسطح المكتب ADU (Aironet(، قم بتكوين العملاء للتشغيل في وضع **الأقران**. هذا اتصال نظير إلى نظير فقط. يصبح أحد أجهزة الكمبيوتر هو الجهاز الرئيسي، في حين يصبح الآخر هو الجهاز التابع.

لا يدعم A20CB وضع الأقران. ومع ذلك، فإن الطراز AG21CB أو AG21PI يعمل، ولكن في وضع b802.11 فقط.

### س. كيف يمكنني جعل بطاقة عميل تعمل مع نقطة وصول غير Cisco؟

أ. تتحكم نقطة الوصول، وليس العميل، في قابلية التشغيل البيني. تأكد من أن نقطة الوصول لا تستخدم أي امتدادات خاصة أو تتطلب برامج ثابتة خاصة بمنتجات الشركة المصنعة. تأكد أيضا من أن نقطة الوصول متوافقة مع معيار 802.11 بالنسبة لمدى التردد المطلوب.

### س. أنا أعمل على تثبيت جديد ل 4402WLC ووجدت أن الأجهزة اللاسلكية المحمولة تعمل بشكل جيد. ومع ذلك، إذا ما دخلوا في عملية الربط، يتم فقد المصادقة ويتوجب عليهم إعادة المصادقة مرة أخرى. هل هذا تصرف متوقع؟

أ. من السلوك العادي لأي عميل (جهاز كمبيوتر محمول/ماسح ضوئي/PDA (إعادة المصادقة بعد وضع توفير الطاقة إذا كان نائما لأكثر من مهلة جلسة عمل الشبكة المحلية اللاسلكية (WLAN (وفترات مهلة وضع المستخدم في وضع الخمول.

### س. هل يمكن لمطالب Windows Zero Configuration (WZC) دعم التجوال السريع مع نقطة وصول (AP)؟

أ. لا، من أجل أن يدعم عميل لاسلكي أو ممول التجوال السريع، يجب أن يدعم Cisco Central Key Management CCKM). لا يدعم WZC CCKM.

عندما تستخدم CCKM، يمكن أن تطوف أجهزة العميل المصادق عليها من نقطة وصول إلى أخرى دون أي تأخير يمكن ملاحظته أثناء إعادة التفويض. توفر نقطة الوصول الموجودة على الشبكة خدمات المجال اللاسلكي (WDS( وتنشئ ذاكرة تخزين مؤقت لبيانات اعتماد الأمان للأجهزة العميلة التي تم تمكين CCKM عليها على الشبكة الفرعية. تقلل ذاكرة التخزين المؤقت لنقطة الوصول الخاصة ب WDS من بيانات الاعتماد بشكل كبير الوقت المطلوب لإعادة التعيين عندما يقوم جهاز عميل يدعم CCKM بالتنقل إلى نقطة وصول جديدة.

### س. هل يمكنني إزالة وحدة الراديو لبطاقة الذاكرة PC Memory Card International PCMCIA (Association (من مهايئ عميل PCI Aironet واستخدامه كمهايئ عميل PCMCIA؟

أ. لا، هذا غير مدعوم في أي إصدار من الجهاز. نظرا لأنه قد تم تعيين بطاقة الراديو على وضع إدخال/إخراج مختلف، فإن نظام التشغيل لا يتعرف على البطاقة. لا توجد طريقة معروفة لتجاوز هذه المشكلة.

### س. ما هو برنامج Cisco Compatible Extensions (CCX)؟

أ. يضمن برنامج CCX التوفر الواسع النطاق للأجهزة العميلة القابلة للتشغيل البيني مع البنية الأساسية للشبكة المحلية اللاسلكية (WLAN (من Cisco والاستفادة من إبتكارات Cisco من أجل تحسين الأمان وإمكانية التنقل وجودة الخدمة وإدارة الشبكة. لا تبيع Cisco أجهزة العملاء المتوافقة مع Cisco أو تدعمها، ولكن مصنعي الجهاز يفعلون ذلك. راجع [أجهزة العملاء المتوافقة مع Cisco](//www.cisco.com/web/partners/pr46/pr147/partners_pgm_partners_0900aecd800a7907.html) [والملحقات المتوافقة مع Cisco - الإصدارات والميزات](//www.cisco.com/web/partners/pr46/pr147/program_additional_information_new_release_features.html) للحصول على معلومات حول منتجات Cisco المتوافقة.

### س. كيف أعرف إذا كان جهاز عميل قابل للتشغيل البيني مع بنية Cisco Wireless LAN (WLAN) ويدعم أحدث معايير WLAN وابتكارات Cisco؟

أ. ابحث عن شعار Cisco المتوافق، والذي يتم اكتسابه من خلال برنامج Cisco Compatible Extensions (CCX) لأجهزة عميل WLAN. في البرنامج، ترخص Cisco مواصفات مع أحدث معايير WLAN وابتكارات Cisco. ينفذ المشارك في البرنامج، مثل صانع مهايئ عميل شبكة WLAN أو جهاز عميل، الدعم لجميع الميزات ثم يقدم المنتج إلى مختبر مستقل للاختبار الدقيق. يمكن أن يحصل الجهاز على الحق في أن يسمى متوافق مع Cisco فقط إذا اجتاز الجهاز جميع الاختبارات. راجع <u>[النشرة الترويجية لبرنامج الملحقات المتوافقة مع سيسكو](//www.cisco.com/web/partners/pr46/pr147/partners_pgm_brochure.html)</u> للحصول على مزيد من المعلومات حول برنامج CCX.

#### س. يستخدم المهايئ 350 الخاص بي إدارة مفاتيح Cisco المركزية (CCKM (للاقتران. لماذا لا يستخدم المحول التجوال السريع؟

أ. تستخدم البطاقات 350 التجوال السريع إذا كانت تستخدم بروتوكول المصادقة المتوسع الخفيف الوزن (LEAP (أو بروتوكول المصادقة المتوسع (FAST-)EAP مع CCKM. على الرغم من أن 350 يرتبط بأنواع EAP الأخرى من خلال CCKM، إلا أن ميزة التجوال السريع غير مدعومة مع أنواع EAP هذه.

### حتى) Aironet Desktop Utility (ADU أو) Aironet Client Utility (ACU تكوين يمكنني كيف .س تظهر أيقونة الراديو في درج النظام ؟

a. عند تثبيت برنامج تشغيل العميل والأدوات المساعدة لمهايئات عميل شبكة LAN اللاسلكية 340 Aironet Cisco و 350 و A20CB، يتم تثبيت أداة مساعدة تسمى ACM (Monitor Client Aironet (أيضا. ACM هي تطبيق إختياري يوفر مجموعة فرعية صغيرة من الميزات المتوفرة من خلال ACU. وعلى وجه الخصوص، تتيح لك إدارة الوصول للبنية الأساسية (ACM (إمكانية الوصول إلى معلومات حالة محول العميل لديك وإجراء المهام الأساسية. يمكن الوصول إلى ACM من رمز في درج نظام Windows، مما يجعل الوصول إلى ACM سهلا وسهل الاستخدام. راجع [إستخدام](//www.cisco.com/en/US/docs/wireless/wlan_adapter/350_cb20a/user/windows/1.1/configuration/guide/win5_c85.html) [مراقبة عميل ACM \(Aironet](//www.cisco.com/en/US/docs/wireless/wlan_adapter/350_cb20a/user/windows/1.1/configuration/guide/win5_c85.html) (للحصول على معلومات حول ACM والميزات المدعومة.

،Cisco Aironet من) PI21AG و 802.11a/b/g (CB21AG النوع من اللاسلكية LAN شبكة عميل لمهايئات بالنسبة يتم تثبيت أداة مساعدة تسمى ASTU) (Aironet System Tray (ASTU) مع أدوات مساعدة العميل الأخرى. إن ASTU هو تطبيق إختياري يوفر مجموعة فرعية صغيرة من الميزات المتوفرة من خلال ADU. وعلى وجه التحديد، يتيح لك ASTU الوصول إلى معلومات حالة محول العميل لديك وتنفيذ المهام الأساسية. يمكن الوصول إلى وحدة ASTU من خلال رمز في درج نظام Windows، مما يجعل وحدة ASTU سهلة الوصول وسهلة الاستخدام. يظهر رمز ASTU فقط في حالة تثبيت محول عميل على الكمبيوتر الخاص بك ولم تقم بتعطيل ASTU. راجع [إستخدام الأداة المساعدة](//www.cisco.com/en/US/docs/wireless/wlan_adapter/cb21ag/user/2.5/configuration/guide/winch8kh.html) [لدرج النظام \(ASTU \(من Aironet](//www.cisco.com/en/US/docs/wireless/wlan_adapter/cb21ag/user/2.5/configuration/guide/winch8kh.html) للحصول على مزيد من المعلومات حول ASTU والميزات المدعومة

ملاحظة: في بعض الأحيان، تحتاج إلى تحديد الأدوات المساعدة التي تريد تثبيتها أثناء تثبيت البرامج العميلة.

### س. كم ملف تعريف يمكنني إنشائه بمساعدة Aironet Desktop Utility (ADU)؟

أ. تتيح لك ميزة إدارة توصيفات وحدة المعالجة المتقدمة (ADU (إمكانية إنشاء ما يصل إلى 16 توصيفا أو تكوينات محفوظة لمهايئ العميل وإدارته. عندما تحاول إضافة أكثر من 16 ملف تخصيص، تظهر هذه الرسالة:

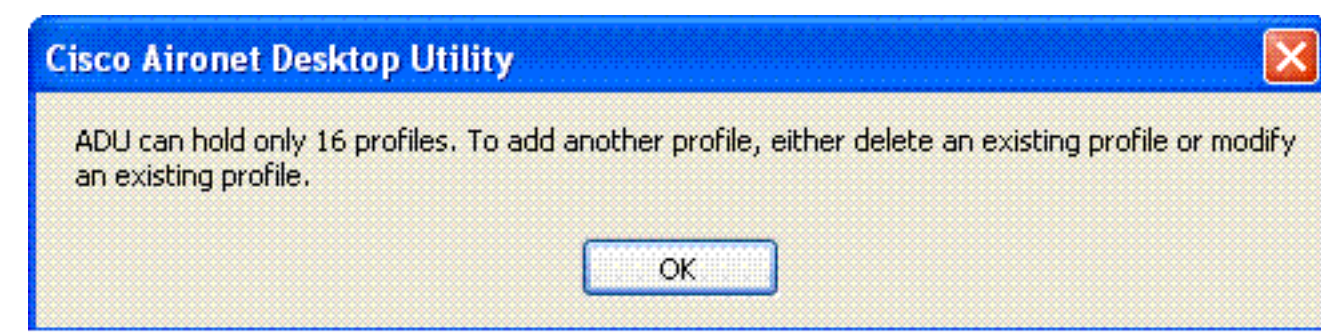

تتيح لك هذه التوصيفات إستخدام محول العميل في مواقع مختلفة يتطلب كل منها إعدادات تشكيل مختلفة. على سبيل المثال، يمكنك إعداد توصيفات لاستخدام مهايئ العميل في المكتب والمنزل وفي المناطق العامة مثل المطارات. بعد إنشاء التوصيفات، يمكنك التبديل بسهولة بين التوصيفات دون حاجة إلى إعادة تكوين محول العميل كلما دخلت موقعا جديدا.

توجد ملفات التعريف في السجل. تفقد أي توصيفات محفوظة في حالة إزالة تثبيت البرنامج على محول العميل. لمنع فقد توصيفاتك، توصي Cisco بإجراء نسخ إحتياطي لتوصيفاتك من خلال ميزة الاستيراد/التصدير في مدير ملف التعريف.

### س. بدلا من محاولة إعادة المصادقة عند فشل مصادقة بروتوكول المصادقة المتوسع (FAST-)EAP بتوصيف واحد، هل يمكنني تكوين الأداة المساعدة لسطح المكتب (ADU (من Aironet بطريقة تنتقل تلقائيا إلى التوصيف التالي؟

أ. لا، لا يمكن تحقيق ذلك باستخدام ملفات تعريف ADU. يمكنك تكوين معرفات مجموعة الخدمة (SSID (متعددة على نقطة الوصول حتى يتمكن العملاء الذين لديهم SSIDs مختلفة من الاتصال بنقطة الوصول.

### س. هل هناك طريقة لتكوين طلب الإرسال (RTS) ومسح قيم الإرسال (CTS) باستخدام أداة سطح المكتب ADU (Utility Desktop Aironet (و AG21CB؟ وكان ذلك ممكنا مع الأداة المساعدة لعميل ACU (Aironet (و 350 بطاقة. إذا لم يكن هناك طريقة، فما هي القيم الافتراضية التي يستخدمها محول العميل؟

أ. القيمة الافتراضية لعتبة RTS هي 2346 في AG21CB. هذا هو الحد الأقصى. لا يوجد مثل هذا الحد ل CTS لأنه تم إرساله كاستجابة ل CTS الوارد. يمكنك إضافة مفتاح في سجل خلية برنامج التشغيل لضبط RTS.

ويساوي حد RTS القيمة التي تريدها.

يتم توفير مفتاح التسجيل هذا الذي يعالج قيمة حد RTS ل Fi-Wi والاختبارات الأخرى. توصي Cisco بعدم تغيير هذه القيمة للنشر العام لأنها يمكن أن تتداخل مع خوارزميات ملاءمة المعدل.

### س. هل يمكنني تكوين مفتاح الوصول المحمي مسبقا ل PSK-WPA (Fi-Wi (بمساعدة أداة عميل Aironet المساعدة (ACU(؟

ألف - يقدم WPA نسخة PSK معدة للاستخدام في المكاتب الصغيرة أو المكاتب المنزلية أو الشبكات اللاسلكية المنزلية. لا تدعم Cisco ACU WPA-PSK. تدعم الأداة المساعدة Wireless Zero Configuration من Microsoft PSK-WPA Windows لمعظم البطاقات اللاسلكية.

### س. في 4.1v WLC) والإصدارات الأحدث)، هل تنطبق معلمات تجوال العميل المتوفرة من x802.11 > Wireless < صفحة تجوال العميل فقط على عملاء 4CCXv) أي "التجوال الموجه")؟ هل لهذه المعلمات أي تأثير على عملاء غير 4CCXv؟

أ. التجوال الموجه مدعوم في 4CCXv والإصدارات الأحدث. لا تقوم Cisco حقا بالتجوال الموجه (لا تخبر وحدة التحكم العميل بالتجوال إلى نقطة وصول محددة) ولكنها ترسل هذه المعلمات إلى العملاء لاتخاذ قرارات التجوال. هذا خاص فقط ب 4CCXv وعملاء أحدث. لن يؤثر هذا على العملاء الذين لديهم إصدار CCX قبل .4

## الاقتران وعنونة IP

### س. تحتوي نقطة الوصول على إدخال في جدول الاقتران لبطاقة الاقتران الدولية لبطاقة ذاكرة الكمبيوتر (PCMCIA(، ولكن لا يمكنني الحصول على عنوان IP ديناميكي. ما هي المشكلة؟

أ. السبب الأكثر شيوعا لهذا السلوك هو عدم قدرة الكمبيوتر الشخصي على الاتصال بالبطاقة من خلال مقبس PCMCIA. تحقق من برنامج التشغيل الخاص بمقبس بطاقة الكمبيوتر الشخصي. إذا كان برنامج التشغيل هو برنامج تشغيل CardBus، فتحقق مما إذا كان الإصدار 32 بت فقط. تتطلب بطاقة Aironet Cisco الوصول 16 بت. إذا كان برنامج تشغيل المقبس يعمل فقط في وضع 32 بت، فيجب عليك الاتصال بالشركة المصنعة للكمبيوتر للحصول على إصدار 16 بت. إذا لم تتمكن الشركة المصنعة من توفير منتج واحد لك، فهناك مصنعو بطاقات PCMCIA وخدمات المقابس من جهات خارجية يبيعون المنتجات التي تدعم الوصول من الإصدار 16 بت.

تتوافق بطاقتا A20CB و AG21CB مع CardBus، ولا تعملان إلا مع مقابس الأجهزة وبرامج التشغيل التي توفر إمكانية الوصول 32 بت. إن AG21PI عبارة عن بطاقة PCI، مشاكل أخرى يمكن أن تساهم في ذلك.

### س. ما الأجهزة التي يمكن ربطها ببطاقة عميل؟

- العميل إلى نقطة الوصول
- عميل إلى جسر (في وضع نقطة الوصول)
	- من عميل إلى محطة أساسية
	- عميل إلى عميل (في وضع الأقران)

راجع <u>مصفوفة اقتران أجهزة Cisco Aironet</u> للحصول على مزيد من التفاصيل.

### س. كم عدد العملاء الذين يمكنهم الربط بنقطة الوصول؟

أ. نقطة الوصول لديها القدرة الفعلية للتعامل مع 2048 عنوان MAC. ومع ذلك، فإن نقطة الوصول هي وسيط مشترك وتعمل كمحور لاسلكي. لذلك يؤدي وجود عدد كبير من المستخدمين على نقطة وصول فردية إلى انخفاض مستوى الأداء.

تأتي أفضل تقديرات عدد العملاء المحتمل لموقع تثبيت معين من إستطلاع موقع ما قبل الشراء. اتصل بمهندس أنظمة

SE (Cisco (أو فريق حساب Cisco أو بائع التجزئة اللاسلكي المعتمد من Cisco للحصول على مساعدة في تنسيق مسح موقع بواسطة شريك مسح مؤهل.

## س. لماذا لا ترتبط بطاقة العميل الخاصة بي بأقرب نقطة وصول؟

أ. إذا كان لديك العديد من نقاط الوصول في طبقتك اللاسلكية، يحتفظ العميل باقتران مع نقطة الوصول التي ارتبط بها العميل في الأصل. ويستمر الاقتران إلى أن يفقد العميل منارات keepalive من نقطة الوصول تلك. ثم يبحث العميل عن نقطة وصول أخرى ويحاول الاقتران بنقطة الوصول تلك، إذا كان لدى العميل ما يكفي من الحقوق والتفويض على نقطة الوصول الجديدة.

تأكد من تطابق معدلات البيانات المتاحة التي تم تكوينها بين عميل محدد ونقطة الوصول المطلوبة. لا يتطابق الإعداد التلقائي لبطاقة العميل تلقائيا مع كل شيء، ولكنه يسمح لبطاقة العميل بتقييم التحول بين المعدلات المتاحة التي تعلن عنها نقطة الوصول.

## تثبيت البرامج

### س. أين يمكنني العثور على مساعدة لتثبيت بطاقة العميل الخاصة بي؟

أ. راجع [دليل تكوين وتثبيت مهايئات عميلة للشبكة المحلية \(LAN \(اللاسلكية Aironet Cisco ل Windows](//www.cisco.com/en/US/docs/wireless/wlan_adapter/350_cb20a/user/windows/1.5/configuration/guide/incfg9.html) أو [دليل](//www.cisco.com/en/US/docs/wireless/wlan_adapter/cb21ag/user/1.2/configuration/guide/icg02.html) [تكوين مهايئات عميلة للشبكة المحلية \(LAN \(اللاسلكية g/b/a802.11 Aironet Cisco.](//www.cisco.com/en/US/docs/wireless/wlan_adapter/cb21ag/user/1.2/configuration/guide/icg02.html) راجع صفحة [الدعم الفني](//www.cisco.com/cisco/web/psa/default.html?mode=prod&level0=278875243) <u>[للأجهزة اللاسلكية](//www.cisco.com/cisco/web/psa/default.html?mode=prod&level0=278875243)</u> للحصول على مزيد من المعلومات التي تتضمن المستندات المتعلقة بالتثبيت.

### س. كيف يمكنني تحديث البرنامج لعميل Windows الخاص بي؟

ألف - هناك ثلاثة برامج للزبائن:

- البرنامج الثابت للراديو الموجود على البطاقة
	- برنامج تشغيل العميل لنظام التشغيل
	- الأداة المساعدة لعميل ACU (Aironet(

يوجد البرنامج الثابت للراديو على جهاز العميل، وفي حالة بطاقة الكمبيوتر الشخصي، تتم إزالته عند إزالة البطاقة.

برنامج تشغيل العميل هو البرنامج الذي يقوم بإدارة التفاعلات بين Windows) أو نظام تشغيل آخر) والأجهزة.

وحدة التحكم في الوصول للبطاقة (ACU (هي أداة لإدارة البطاقة والراديو.

ولهذه البرامج الثلاث وظائف مختلفة، إلا أنها تعمل معا لتوفير اتصال لاسلكي لعملائك. يجب دائما إستخدام أحدث إصدارات البرامج المتوفرة. تم دمج هذه الأجزاء الثلاثة من البرنامج في معالج تثبيت مهايئ عميل Aironet Cisco لنظام التشغيل Windows المتاح في <u>[التنزيلات اللاسلكية](//tools.cisco.com/support/downloads/go/Redirect.x?mdfid=278875243)</u> ( <u>[للعملاء](//tools.cisco.com/RPF/register/register.do)</u> المسجلين فقط).

#### س. كيف يمكنني تثبيت برامج تشغيل بطاقات الكمبيوتر على الكمبيوتر الذي يعمل بنظام التشغيل ؟Windows NT 4.0

أ. لا يدعم 4.0 NT Windows ميزة "التوصيل والتشغيل". لذلك، تحقق من طلب المقاطعة المتوفر (IRQ (ومنافذ الإدخال/الإخراج. للقيام بذلك، أختر برامج > أدوات إدارية > تشخيصات NT Windows.

جرب منفذ 10 IRQ ومنفذ الإدخال/الإخراج 100 أولا. ثم أختر لوحة التحكم > الشبكة > المحول > إضافة.

قم باختيار السواقة المناسبة من قرص التثبيت. في مادة ال NT، انظر إلى قاعدة الإدخال والإخراج 64 كيلو من كتلة الإدخال والإخراج المتجاورة. لا تقم بتحديد كتل إدخال/إخراج واضحة. لمعرفة أي المقاطعات قيد الاستخدام، أختر برامج > أدوات إدارية > تشخيصات NT، ثم انقر فوق علامة التبويب الموارد.

هذه المعلومات هي ما يبلغ عنه NT، ولم يتم تعيينها في السجل. لا تختار قواعد واضحة للإدخال والإخراج، مثل قواعد الإدخال/الإخراج، التي تستخدمها بطاقات الصوت. ثم ينسخ ال NT الملفات ويربطها.

### س. كيف يمكنني إزالة برامج تشغيل بطاقات الكمبيوتر الموجودة على الكمبيوتر الذي يعمل بنظام التشغيل Windows؟

أ. في 95 Windows و ME Windows، قم بإزالة هذه الملفات:

- C:\windows\system\PCX500.SYS .
- C:\windows\system\VXDX500.VXD .

في 98 Windows، قم بإزالة الملفات المدرجة لنظام التشغيل 95 Windows و ME Windows وهذا الملف الإضافي:

- C:\windows\inf\other\AIRONETNETX500.INF .
- في 2000 Windows، تأكد من إدراج البطاقة، ثم قم بإزالة الملفات التالية:
	- C:\WINNT\system32\drivers\PCX500.SYS
		- C:\WINNT\system32\VXDX500.VXD .

تنسخ بطاقة Aironet بروتوكولات من بطاقات شبكة أخرى.

وضعت الإصدارات الحالية من برنامج مهايئ عميل Aironet إدخالا في لوحة إضافة/إزالة البرامج في Windows.

### س. بعد إدخال بطاقة PCI وتمهيد الكمبيوتر، يشير برنامج تثبيت Aironet Cisco إلى أن البطاقة غير مثبتة. ما هي المشكلة؟

أ. في بعض الأحيان، عندما يتم تثبيت بطاقة PCI جديدة في جهاز كمبيوتر، فإن CMOS/BIOS لا تقوم بإعادة قراءة الناقل PCI وتعرف أن بطاقة جديدة تم إدراجها. أعد تحميل الكمبيوتر وأدخل برنامج إعداد CMOS الخاص بك. تتطلب بعض أجهزة الكمبيوتر الضغط على مفتاح الحذف أو 2F أو 10F أو مفاتيح أخرى. تتطلب بعض أجهزة الكمبيوتر التمهيد باستخدام قرص أداة تمهيد تشغيل خاصة. قم بإعادة ضبط بيانات تهيئة CMOS أو قم بتحديث تكوين الأجهزة. يمكن أن تختلف هذه الصياغة وتعتمد على صانع BIOS. في حالة عدم وجود خيار من هذا النوع، فقم بتغيير التاريخ/الوقت أو أي إعداد BIOS ثانوي آخر. ثم احفظ التغييرات وقم بالخروج.

الحقيقة هي أن شيئا ما في CMOS قد تغير يجب أن يعيد قراءة PCI الناقل ويتأكد أن الجهاز يتعرف على بطاقة PCI بحيث يتعرف Windows أيضا على البطاقة. إذا لم تكن قادرا على الحصول على BIOS لرؤية البطاقة على هذا المستوى، فاتصل بالدعم الفني للحصول على المساعدة على الكمبيوتر.

### س. هل أحتاج إلى برنامج تشغيل Windows 98 لمهايئ AIR-PI21AG-A-K9 802. 11 a/b/g PCI؟ لا يمكنني العثور على برنامج التشغيل في صفحة التنزيلات اللاسلكية.

ألف - لا يدعم النظام الأساسي لنظام التشغيل 98 Windows بطاقات AG21CB-AIR وبطاقات AG21PI-AIR. يتم تطوير هذه البطاقات فقط لأنظمة XP Windows و 2000 Windows الأساسية. يمكنك إستخدام بطاقات عميل 350 Series مع راديو b802.11 أو مهايئ عميل شبكة LAN اللاسلكية 5 Aironet Cisco جيجاهرتز (A20CB(. يدعم النظام الأساسي لنظام التشغيل 98 Windows بطاقات العملاء هذه. تتاح برامج التشغيل لهذه البطاقات عند [التنزيلات](//tools.cisco.com/support/downloads/go/Redirect.x?mdfid=278875243) [اللاسلكية](//tools.cisco.com/support/downloads/go/Redirect.x?mdfid=278875243) ( [العملاء المسجلون](//tools.cisco.com/RPF/register/register.do) فقط).

### س. ما هي مهايئات عميلة من Cisco والأدوات المساعدة المدعومة على Vista Windows؟

a. يتم دعم مهايئ عميل شبكة LAN اللاسلكية من النوع 802.11a/b/g CardBus (CB21AG) من Cisco Aironet [ملاحظات](//www.cisco.com/en/US/docs/wireless/wlan_adapter/cb21ag/user/release/notes/cb21agvista10rn.html) راجع .حاليا Windows Vista في) 802.11 a/b/g PCI Wireless LAN Client Adapter (PI21AG <u>الإصدار الخاصة بمهايئات عميل Cisco Aironet 802.11a/b/g (CB21AG و PI21AG) لنظام التشغيل Windows</u> <mark>Vista 1.0 للحصول على مزيد من المعلومات حول دعم Vista على مهايئات العميل اللاسلكي.</mark>

.Windows Vista في Cisco Aironet Client Utility و) Cisco Aironet Desktop Utility (ADU تدعم لا

## التكوين

## س. كيف يمكنني تعيين بطاقة العميل مرة أخرى إلى إعدادات إعدادات المصنع الافتراضية؟

أ. شغل Aironet Client Utility (ACU) أو Aironet Desktop Utility (ADU) وانقر فوق **أوامر**، ثم انقر فوق **تحرير** ا**لخصائص**. في كل صفحة، انقر **الافتراضيات**.

# الأمان

## س. هل أحتاج إلى أجهزة خاصة لدعم التشفير؟

أ. يحدد نموذج الأجهزة المحدد مستوى تشفير الوحدة:

- يدعم الطرازان 342 و 352 كلا من تشفير 40 و 128 بت.
	- يدعم الطرازان 341 و 351 تشفير 40 بت فقط.
- تدعم الطرازان A20CB و AG21CB كلا من تشفير 40 و 128 بت.
	- يدعم الطراز AG21CB تشفير AES، أيضا.
- يدعم AG21PI مفاتيح WEP 802.11 IEEE الثابتة والحركية ذات 40 و 128 بت

## س. كيف يمكنني تأمين البيانات عبر إرتباط الراديو لبطاقة عميل؟

أ. مكن الخصوصية المكافئة للتوصيل السلكي (WEP (من تشفير الحزم المرسلة عبر إرتباط لاسلكي. راجع [الخصوصية](//www.cisco.com/en/US/tech/tk722/tk809/technologies_tech_note09186a0080094581.shtml) [المكافئة للتوصيل السلكي \(WEP \(على نقاط الوصول Aironet ومثال تكوين الجسور](//www.cisco.com/en/US/tech/tk722/tk809/technologies_tech_note09186a0080094581.shtml) للحصول على مزيد من المعلومات.

## أخطاء ومشاكل متنوعة

#### س. عندما تتجاوز بطاقة الكمبيوتر حركة مرور البيانات، تظهر مكبرات الصوت في الكمبيوتر المحمول. ما هي المشكلة؟

ألف - وتنجم هذه المشكلة عن عدم كفاية الحماية حول مقبس PCMCIA. الطاقة اللاسلكية للبطاقة التي تمرر حركة مرور البيانات إلى مكبرات الصوت (لأن الطاقة غير موجودة بكفاية في مقبس البطاقة) وتبدو كانها طنين في مكبرات الصوت. لذلك، لا يمثل هذا الطبق مشكلة مع البطاقة، ولكن مع المقبس. يجب أن تأتي الدقة من الجهة المصنعة للحاسب المحمول التي أختارت عدم حماية المقبس.

## س. ما هي المصادر المحتملة لتداخل إرتباط التردد اللاسلكي (RF (ببطاقة العميل الخاصة بي؟

أ - يمكن أن تأتي التداخل من عدد من المصادر، منها هواتف بلا أسلاك بتردد 2.4 جيجاهيرتز، وأفران ذات حماية غير سليمة للموجات الدقيقة، ومعدات لاسلكية تصنعها شركات أخرى. كما ان رادار الشرطة، المحركات الكهربائية، الاجزاء المعدنية المتحركة من الآلات يمكن ان تسبب تداخلا. راجع [أستكشاف الأخطاء وإصلاحها التي تؤثر على اتصال التردد](//www.cisco.com/en/US/tech/tk722/tk809/technologies_tech_note09186a00800948cb.shtml)

<mark>[اللاسلكي](//www.cisco.com/en/US/tech/tk722/tk809/technologies_tech_note09186a00800948cb.shtml)</mark> للحصول على مزيد من المعلومات.

### س. هل تدعم نقاط الوصول المستقلة موازنة الأحمال مع جميع مهايئات العميل اللاسلكي؟

أ. تدعم نقاط الوصول (AP (المستقلة موازنة الأحمال مع بطاقات 350 Cisco اللاسلكية فقط مع تمكين امتدادات Aironet. ولأنه لا يتم تضمين هذا في برنامج الملحقات المتوافقة مع سيسكو (CCX (فإنه لا يعمل مع أي بطاقات لاسلكية أخرى.

### س. كيف يمكنك تشغيل تسجيل الدخول إلى Windows Zero Config (WZC) في عملاء Windows اللاسلكيين؟

a. على العميل، قم بتشغيل سجلات EAPOL و RASTLS باستخدام الأوامر التالية:

#### ● تمكين أداة تتبع مجموعة ras netsh

#### ● تمكين قوائم التحكم في الوصول إلى تتبع مجموعة ras netsh

ركضت in order to أعجزت ال log، ال نفسه أمر، غير أن استبدلت enable مع disable. بالنسبة إلى XP، تكون جميع السجلات موجودة في ٪systemroot:/\windows\trace.

Q. قمت بتكوين عميل WZC (Config Zero Windows (باسم SSID. لدي تعطيل بث SSID في نقطة الوصول (AP(. تم تكوينها لخصوصية مكافئة سلكية ثابتة (WEP(. يكون الاقتران بنقطة الوصول جيدا عند إستخدام معرف SSID هذا. ومع ذلك، بمجرد قطع الاتصال اللاسلكي من قائمة الشبكة اللاسلكية (في حالة نظام التشغيل Windows(، تتم إزالته من قائمة الشبكات. لماذا هذا؟

أ. يحتاج تكوين مصدر WZC إلى تمكين SSID للبث حتى يعمل كما هو متوقع. في حالة عدم تمكين بث SSID، تواجه الأداة المساعدة مشاكل في إختفاء الشبكة من القائمة.

### س. قمت بتكوين شبكتين مع تمكين بث SSID في نقطة الوصول (AP(. ومع ذلك، لا يمكنني إلا رؤية شبكة واحدة في قائمة الشبكات اللاسلكية (في Windows(. هل هذا طبيعي وهل هناك أي حل بديل لكي نرى كلا الأمرين؟

أ. إذا كنت تستخدم معرف مجموعة خدمة أساسي متعدد (MBSSID (على نقطة الوصول، عندئذ تستخدم نقطة الوصول عنوان MAC مواز لبث كل من SSIDs. لأن أي SSID للبث يتطلب عنوان MAC لنقطة الوصول، بدون تمكين MBSSID، سترى عنوان واحد فقط.

### س. عندما يعود العميل من وضع السكون، لا تتم إعادة مصادقة العميل تلقائيا إلى نقطة الوصول (AP(. وهو يتطلب إعادة تشغيل عملية المصادقة بالكامل. هل هذا طبيعي؟

أ. من الطبيعي أن يكون لمهايئ العميل مشاكل في إعادة المصادقة إلى AP ما إن يرجع من وضع السكون. نقطة الوصول بها مهلة عدم نشاط. لذلك، عندما يدخل محول إلى وضع السكون، تعيد نقطة الوصول مصادقة العميل. عند إستئناف العميل للجلسة، فإنه يحتفظ بحالة المصادقة. ولهذا السبب، فإنها لا تعيد إرسال طلب الاستفسار من أجل بدء العملية برمتها مرة أخرى. وهذا هو السبب في أنه في حالة بدء عملية المصادقة أو إعادة تشغيلها، فيمكن للعميل المصادقة.

#### س. ماذا تعني رسالة الخطأ: **xxxx**"؟

أ. بلغت xxxx مما يعني رسالة خطأ أن نقطة الوصول تقوم بالتخلي عن العميل لأن العميل لم يستجب إلى الحد الأقصى من رسائل البقاء على قيد الحياة التي تم إرسالها بواسطة نقطة الوصول. هذا يمكن أن يكون إشارة إلى تردد لاسلكي سيئ. قم بتكوين هذا الأمر على نقطة الوصول لإزالة هذه المشكلة وتمكين العميل من عدم فقدان

الاتصال:

**packet retries 128 drop-packet**

الزيادة من الربط retry إلى 128 مع ال drop-ربط خيار workaround ل ال سيئ RF مشكلة. راجع <u>[تكوين الحد](//www.cisco.com/en/US/docs/wireless/access_point/1300/12.3_7_JA/configuration/guide/b37rf.html#wp1062486)</u> <u>[الأقصى لعمليات إعادة محاولة البيانات](//www.cisco.com/en/US/docs/wireless/access_point/1300/12.3_7_JA/configuration/guide/b37rf.html#wp1062486)</u> للحصول على مزيد من المعلومات حول هذا الأمر.

#### س. هل من الممكن إدارة عرض النطاق الترددي للعميل بشكل ديناميكي من خلال خادم RADIUS و BBSM؟

ج. نعم. ويمكن تحقيق ذلك باستخدام مدير خدمة النطاق الترددي العريض للبناء (BBSM (من Cisco مع خادم .RADIUS

يوفر BBSM من Cisco ميزات ووظائف إدارة الوصول إلى الإنترنت العامة والمضيفة للشبكات السلكية واللاسلكية. وهو يعمل مع منتجات طبقة الوصول من Cisco مثل محولات طبقة الوصول. راجع <u>وثائق Cisco BBSM</u> للحصول على مزيد من المعلومات.

يقوم BBSM بمصادقة RADIUS والتفويض للمستخدمين النهائيين (لشبكة VLAN معينة). في كل مرة يحاول المستخدم النهائي الاتصال بالإنترنت، يطلب BBSM اسم مستخدم وكلمة مرور. يتم إستخدام القيم التي تم إدخالها في حزمة طلب الوصول إلى خادم مصادقة RADIUS. يرسل خادم RADIUS، عند المصادقة الناجحة، سمة خاصة بالمورد تحتوي على قيمة كيلوبت لكل ثانية لعرض النطاق الترددي في حزمة قبول الوصول.

عندما يرسل خادم RADIUS هذه السمة الخاصة بالمورد التي تحتوي على قيمة كيلوبت لكل ثانية في النطاق الترددي، يقوم BBSM بتقييد النطاق الترددي لجلسة عمل المستخدم النهائي إلى قيمة كيلوبت لكل ثانية المحددة. لاستخدام هذه الميزة، يحتاج المسؤولون إلى تكوين خادم RADIUS لإرسال السمة الخاصة بالمورد لنقل معرف المورد 5263 ونوع المورد 1 والقيمة الصحيحة للنطاق الترددي للكيلوبت في الثانية المطلوبة لحساب المستخدم.

ارجع إلى <u>Cisco BBSM - إستخدام مصادقة RADIUS والتخويل والحساب</u> للحصول على مزيد من المعلومات حول كيفية عمل BBSM مع خادم RADIUS لمصادقة المستخدم وإدارة النطاق الترددي.

ارجع إلى <u>إدارة عرض النطاق الترددي ل Cisco BBSM</u> حول كيفية التحكم في عرض النطاق الترددي للمستخدمين في BBSM.

راجع أيضا [تكوين محولات XL/3500XL2900 Cisco مع شبكات VLAN لاستخدام 5.0 BBSM Cisco](//www.cisco.com/en/US/products/sw/netmgtsw/ps533/products_configuration_example09186a0080093dda.shtml) للحصول على معلومات تفصيلية حول كيفية تكوين محولات تدفق البيانات من الخادم لعميل مع شبكات VLAN للعمل مع BBSM.

## معلومات ذات صلة

- [أدلة تكوين وتثبيت مهايئات العميل Aironet من Cisco](//www.cisco.com/en/US/products/hw/wireless/ps4555/products_installation_and_configuration_guides_list.html?referring_site=bodynav)
	- [منتجات الشبكات المحلية \(LAN \(اللاسلكية من Cisco](//www.cisco.com/en/US/products/hw/wireless/index.html?referring_site=bodynav)
		- [الدعم التقني والمستندات Systems Cisco](//www.cisco.com/cisco/web/support/index.html?referring_site=bodynav)

ةمجرتلا هذه لوح

ةيل المادة الله من الناساب دنت ساب دنت مادينين تان تون تان ال ملابات أولان أعيمته من معت $\cup$  معدد عامل من من ميدين في عمرية أن على ميدين في المعامل م امك ققيقا الأفال المعان المعالم في الأقال في الأفاق التي توكير المالم الما Cisco يلخت .فرتحم مجرتم اهمدقي يتلا ةيفارتحالا ةمجرتلا عم لاحلا وه ىل| اًمئاد عوجرلاب يصوُتو تامجرتلl مذه ققد نع امتيلوئسم Systems ارامستناء انالانهاني إنهاني للسابلة طربة متوقيا.